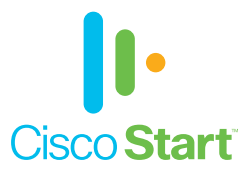

## Cisco Umbrella Roaming for macOS

# かんたんセットアップ ガイド

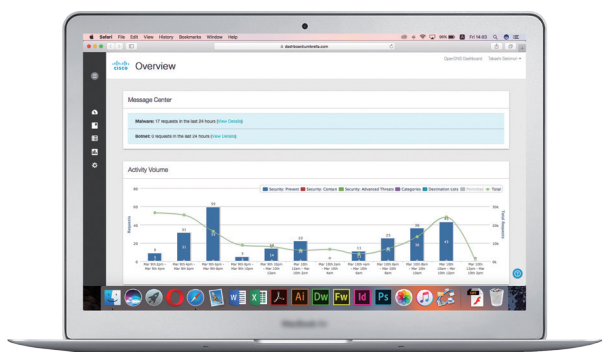

本ガイドの手順で Cisco Umbrella Roaming クライアントを macOS コンピュータにかんたんにセットアップできます

> **1** 前提条件 **2** ダウンロードとインストール **3** ポリシー設定

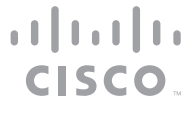

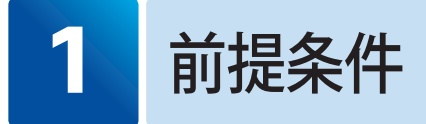

Cisco Umbrella Roaming クライアントを Windows コンピュータに設定するためには、次の ライセンスや環境などが必要です。

- Cisco Umbrella ライセンス (または 無料の 14 日間トライアル https://signup. opendns.com/freetrial)
- サポートされるオペレーティング システム:
	- ・ Mac OS X 10.9 以降

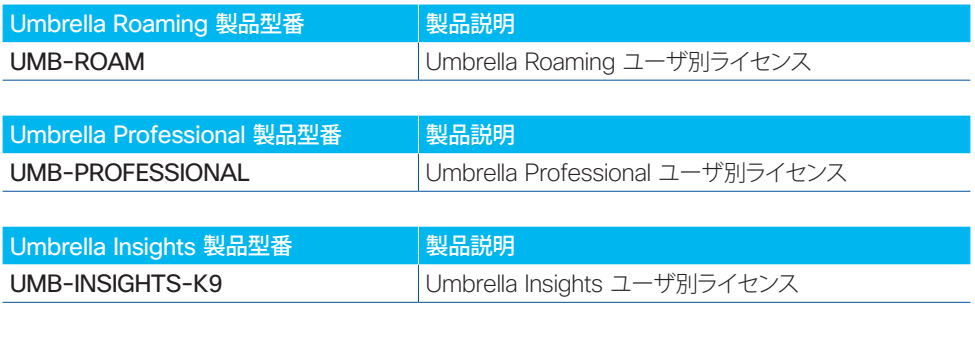

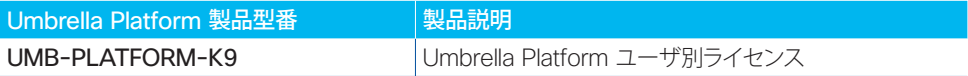

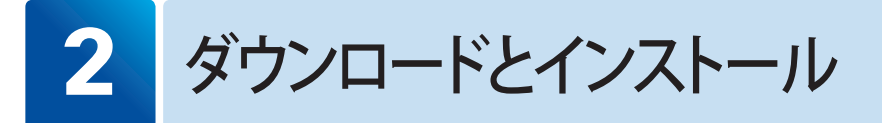

本ガイドでは、Cisco Umbrella Roaming クライアントを macOS ラップトップ(および必要 な場合にはデスクトップ)に設定する方法を説明します。

## **2-1** Umbrella Roaming クライアントのダウンロード

Umbrella ダッシュボードからインストーラを入手します。

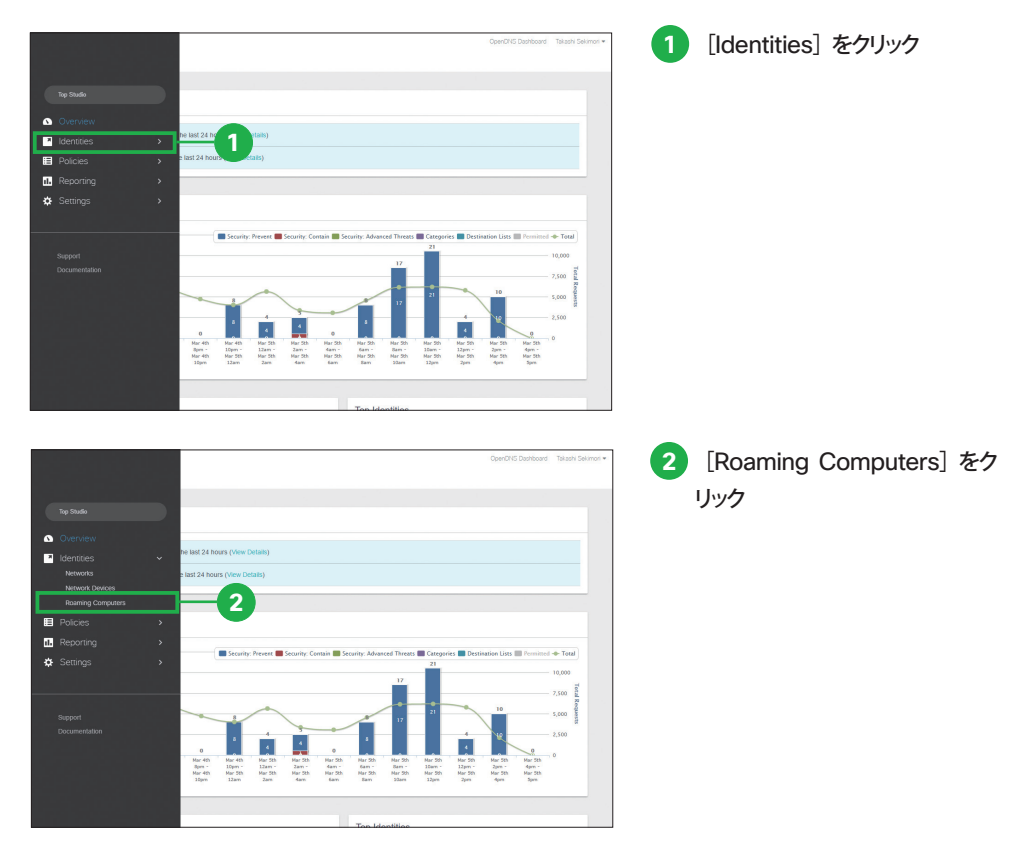

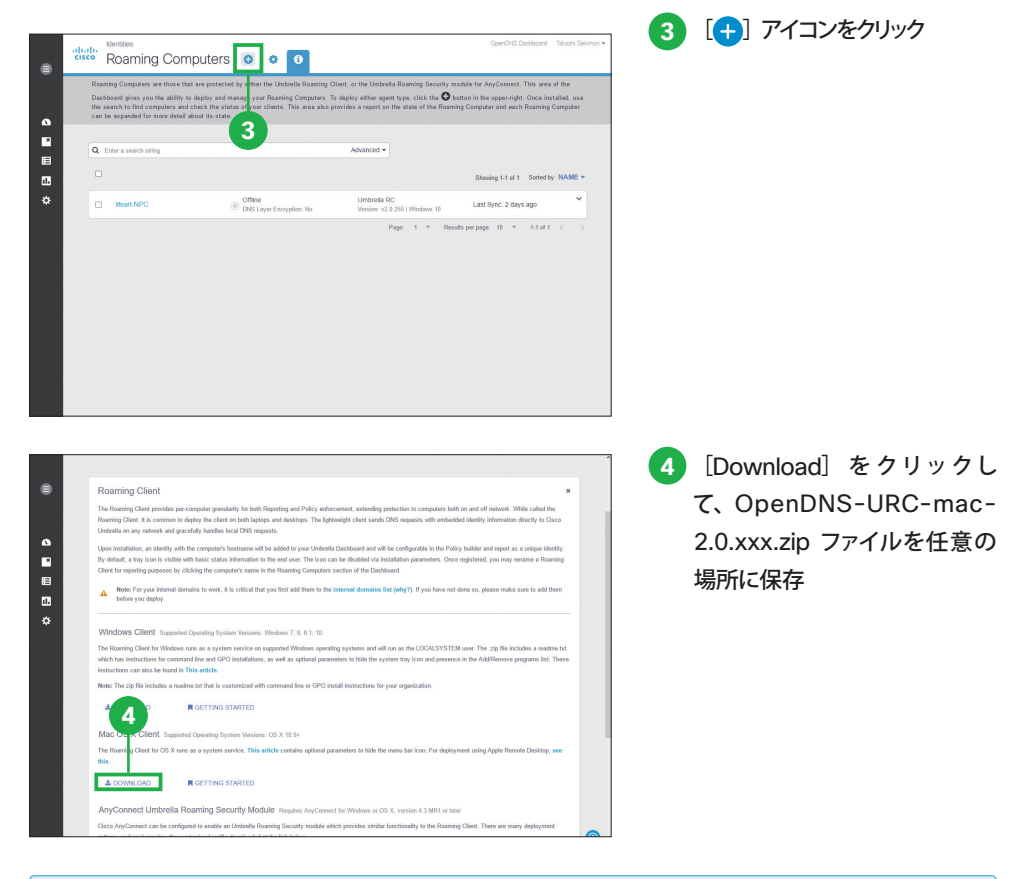

#### 注意

ダウンロードしたインストーラは組織に固有の情報を含んでいるため、組織外に配布することはできません。

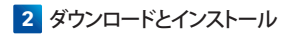

## **2-2** Umbrella Roaming クライアントのインストール

ダウンロードした OpenDNS-URC-mac-2.0.xxx.zip ファイルを解凍して、RoamingClient\_ MAC\_2.0.xxx.pkg ファイルを実行します。インストーラが表示されます。

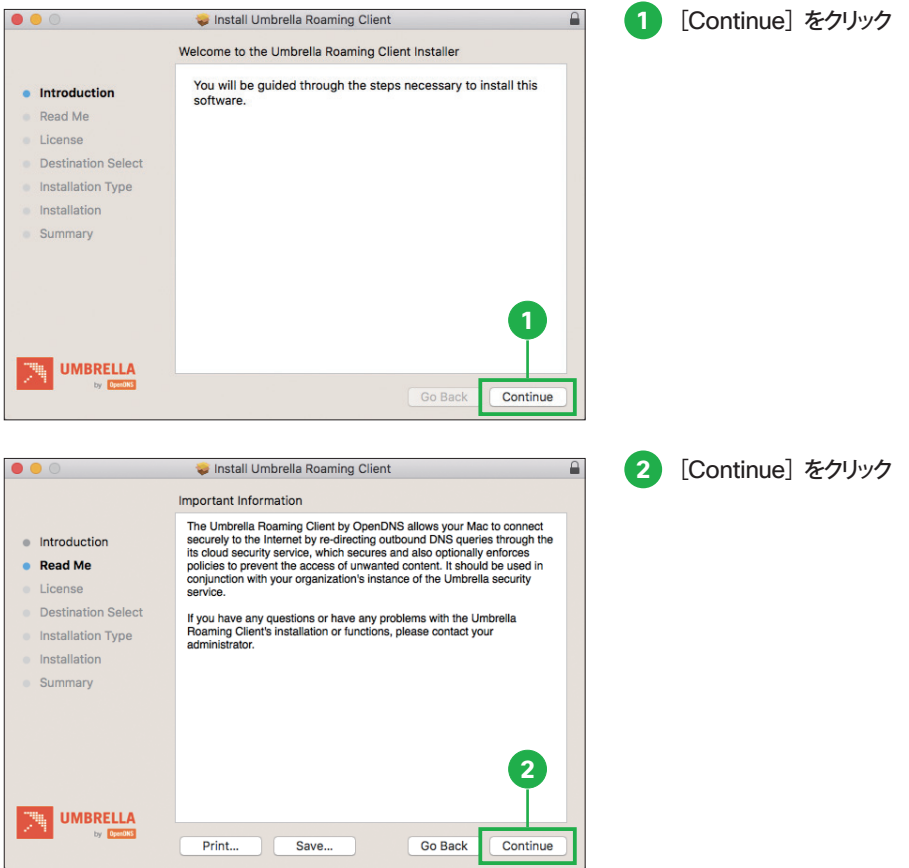

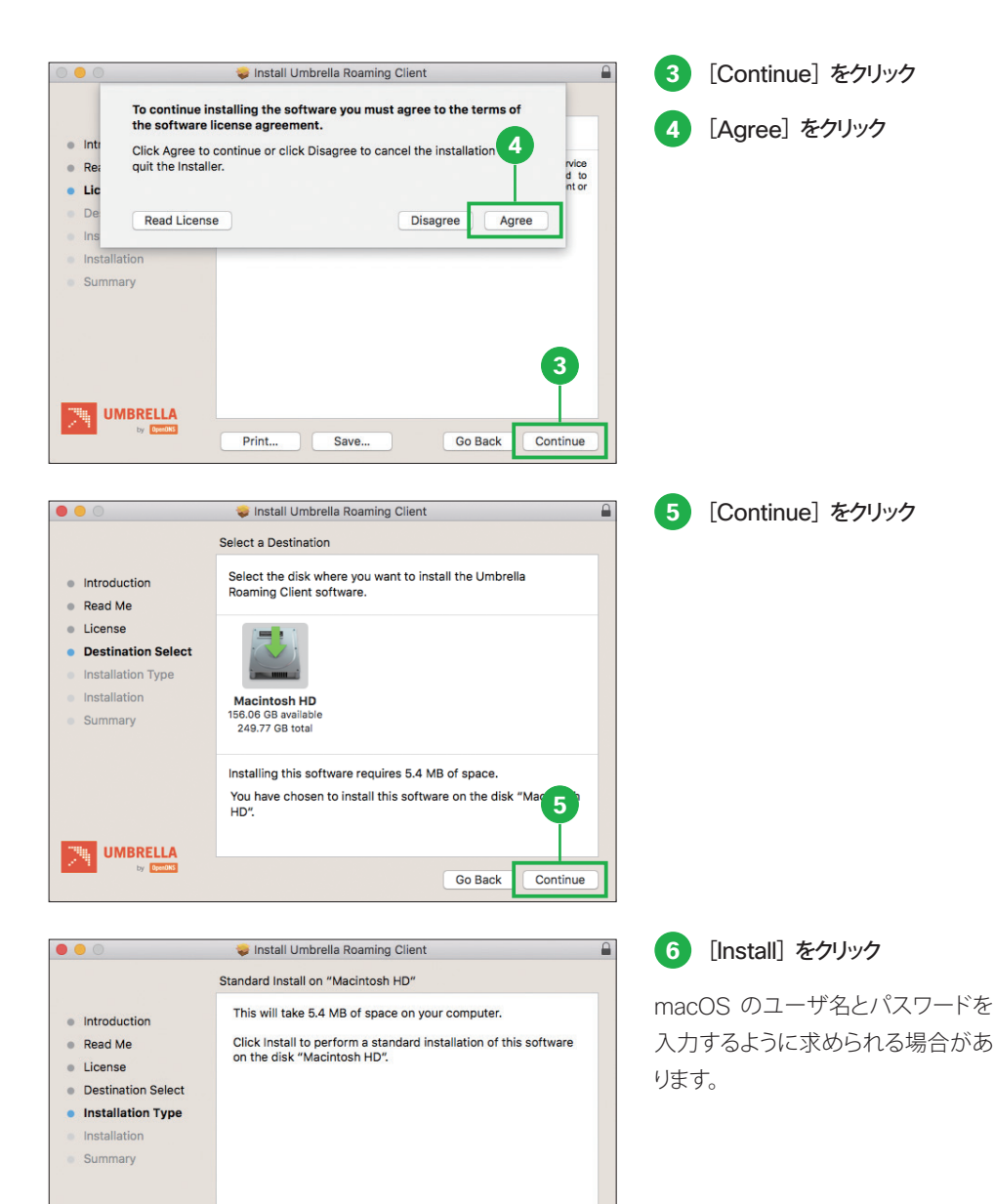

**6**

Install

Change Install Location

Go Back

**UMBRELLA**  $bv$   $Dz$ 

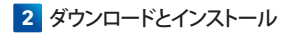

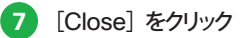

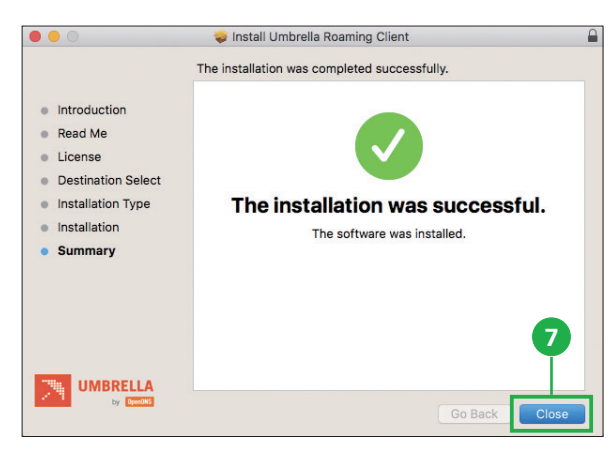

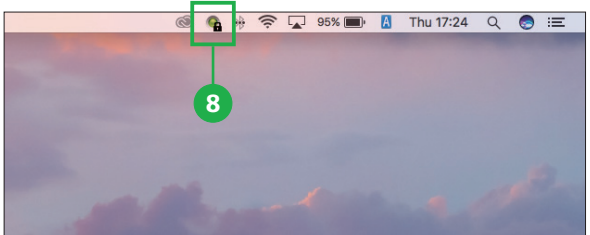

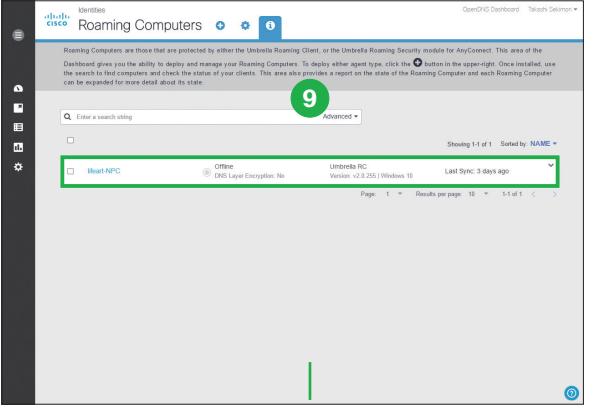

#### **8** コンピュータのトレイ アイコンで インストールの完了を確認

トレイ アイコンのインディケータがグ リーンの場合、クライアントは正常に 動作しています。

**9** Umbrella ダッシュボ ードの [Roaming Computers]ペー ジでインストールの完了を確認

クライアントをインストールしたコン ピュータのホスト名が、ステータスや ポリシー情報とともにリスト表示され ます。

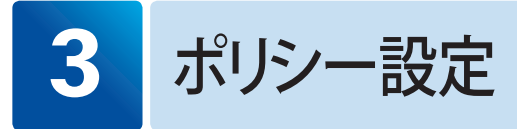

ネットワークの内外で使用されるローミング コンピュータのために、ネットワークの内外それぞ れで適用されるオン ネットワークおよびオフ ネットワーク用ポリシーを作成しましょう。 ネットワー クの内外を問わず単一のポリシーを適用したい場合は、「3-1 オン ネットワーク用ポリシーの 作成」を参考にコンテンツ フィルタリングやセキュリティを設定し、「3-2」および「3-3」は省 略してください。

## **3-1** オン ネットワーク用ポリシーの作成

まず、クライアントのインストールの有無を問わず、ネットワーク内のすべてのユーザに適用さ れるポリシーを作成します。

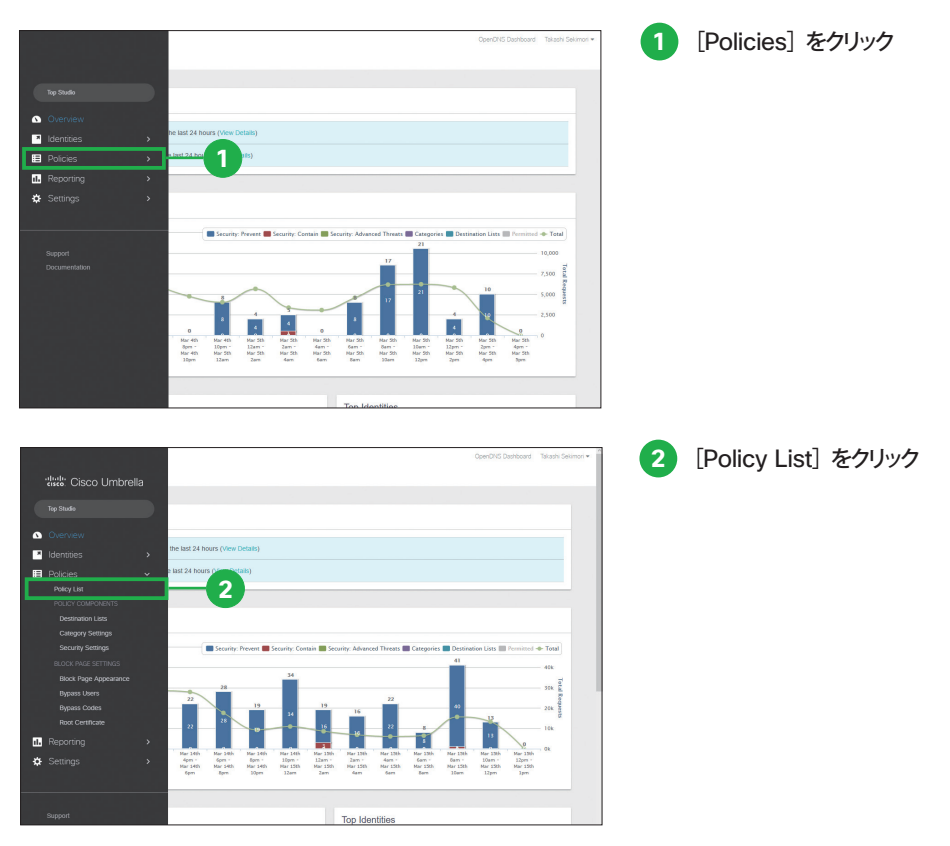

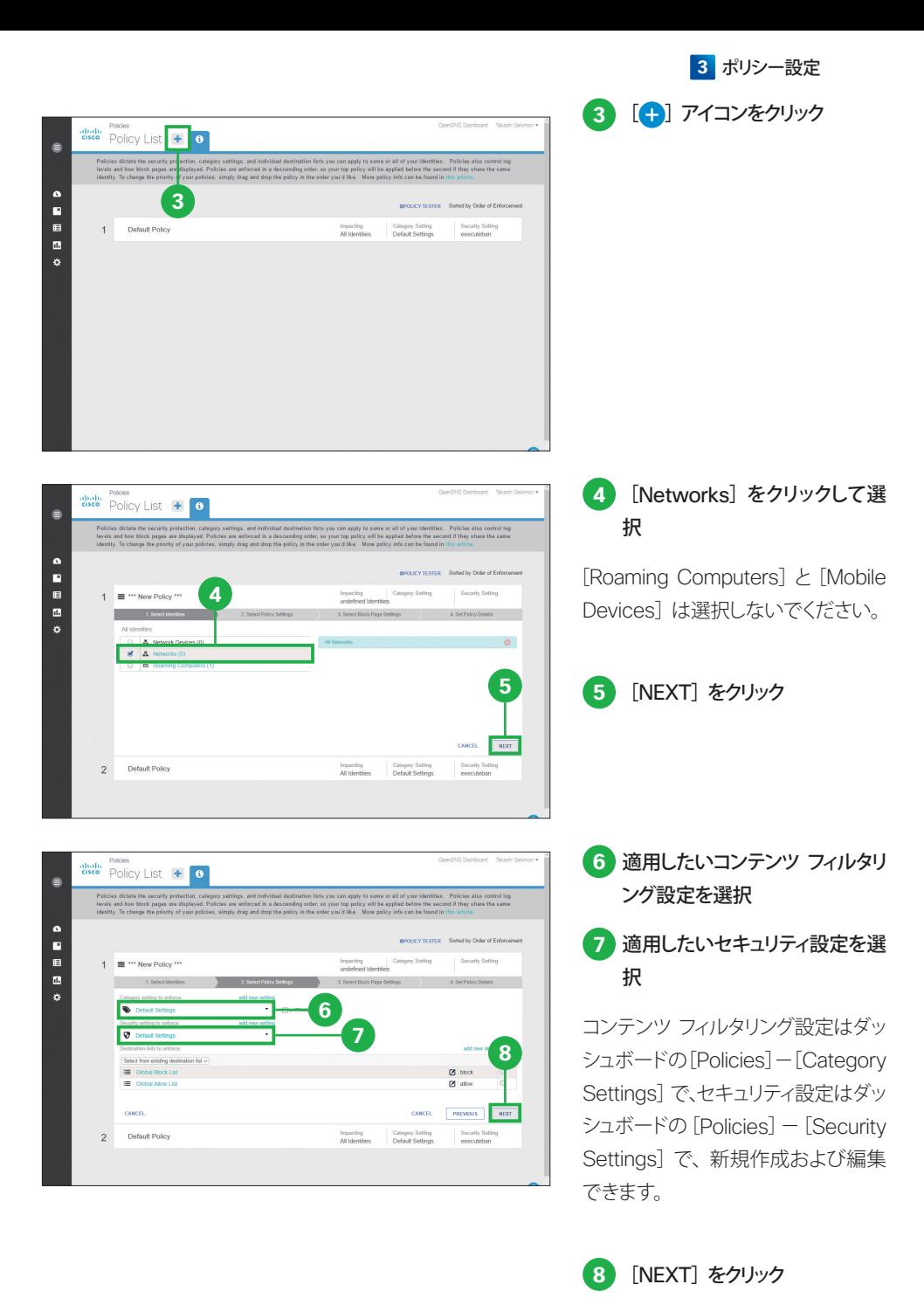

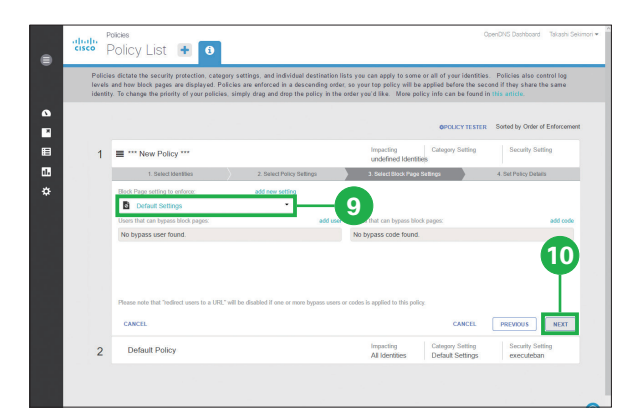

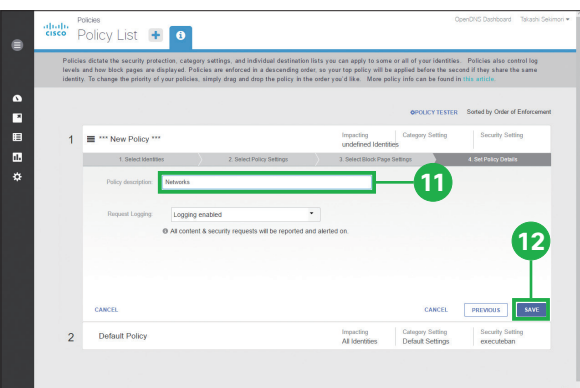

#### **9** 適用したいブロック ページ設定 を選択

Umbrella によって Web ページの 閲覧がブロックされた場合に表示さ れるページです。ページに表示され る内容は、ダッシュボードの[Policies] -[Block Page Appearance] で 新規作成および編集できます。

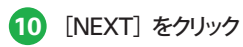

**11** [Policy description]にポリ シー名を入力

**12** [SAVE]をクリック

設定したポリシーがネットワークに反 映されるまで、約 90 秒かかります。

## **3-2 オフ ネットワーク用ポリシーの作成**

次に、ネットワーク外のローミング コンピュータにのみ適用したいポリシーを作成します。

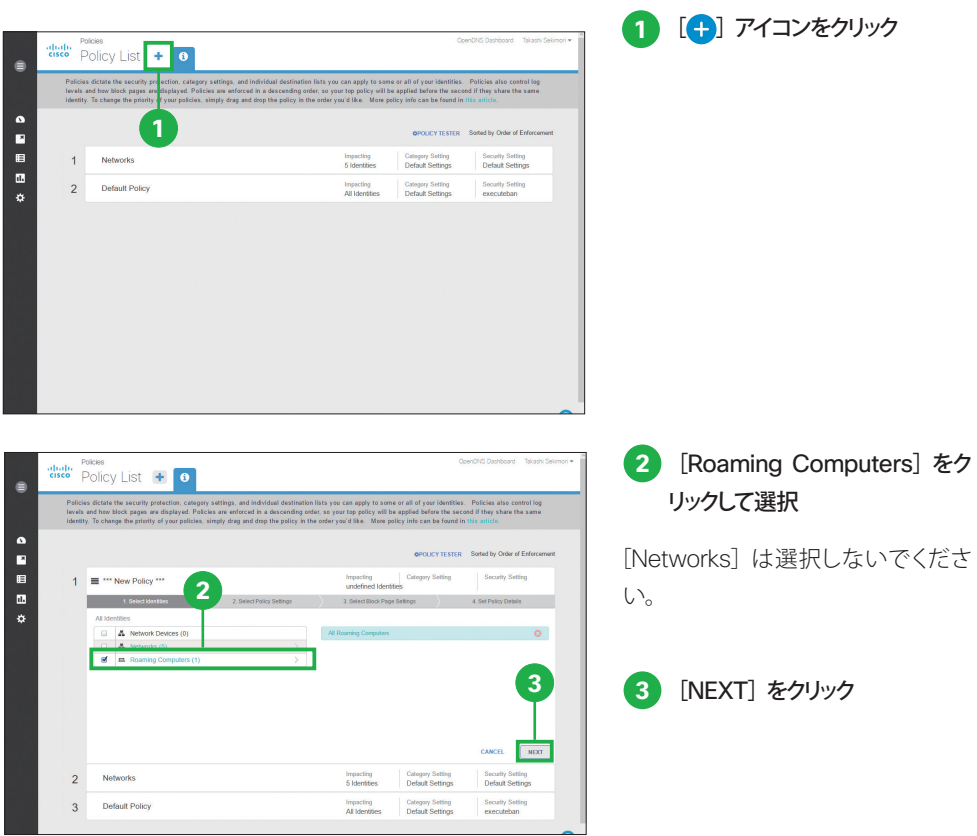

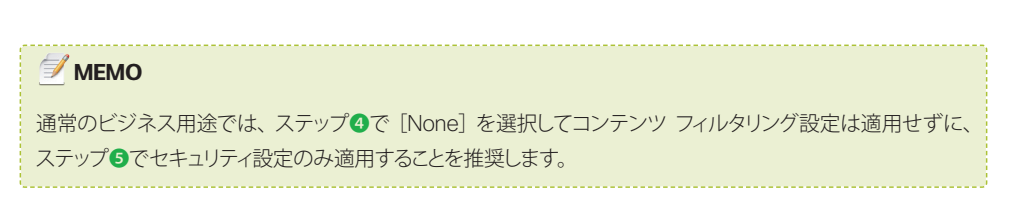

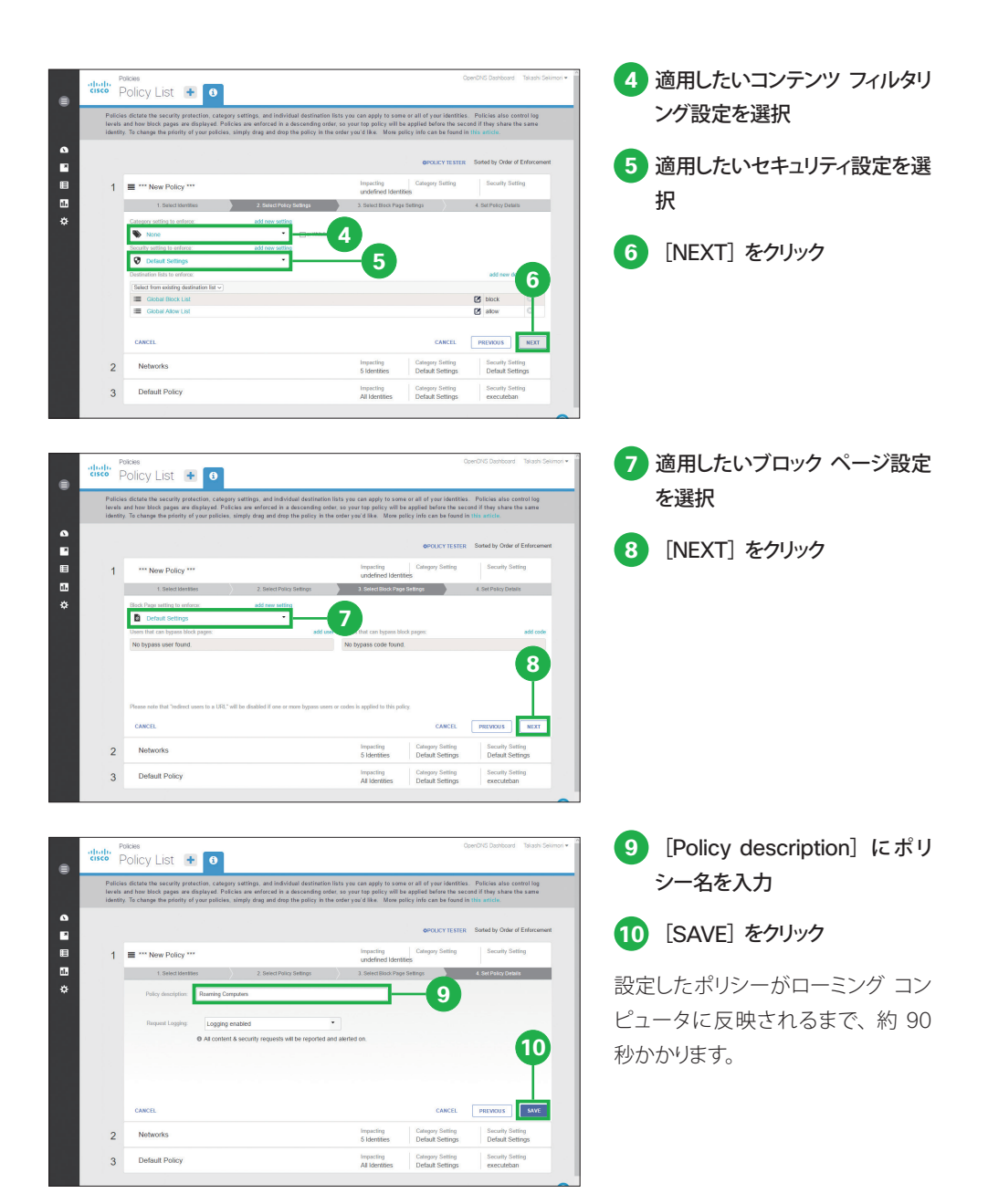

## **3-3 ポリシーが適用される順序の設定**

最後に、オン ネットワーク用ポリシーがオフ ネットワーク用ポリシーよりも上になるように、[Policy List]ページでポリシーをドラッグ & ドロップして、ポリシーの順序を並べ替えます。.

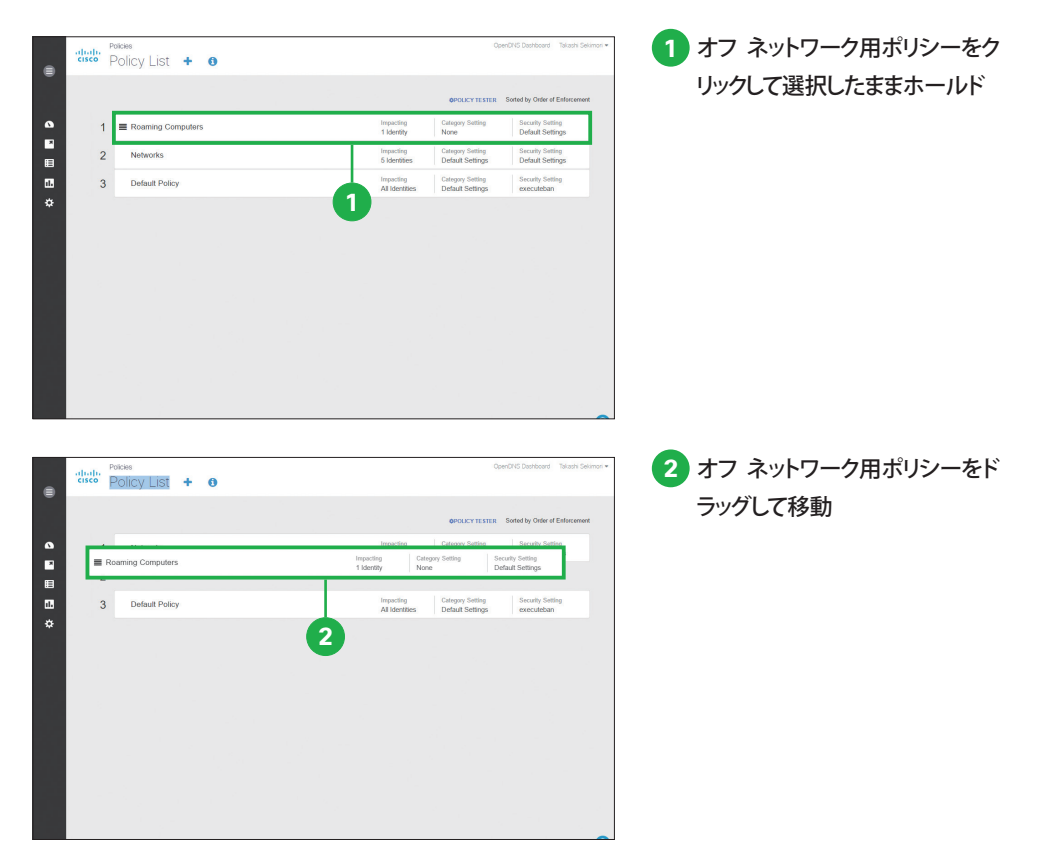

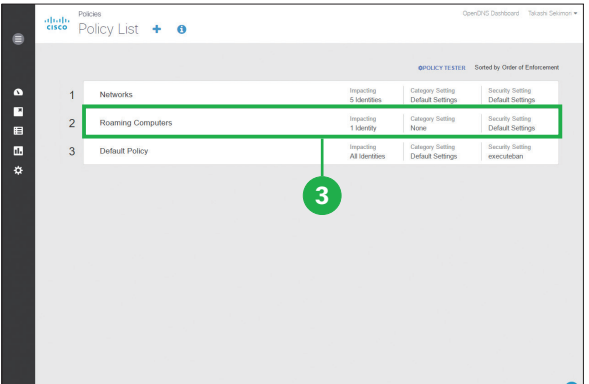

**3** オフ ネットワーク用ポリシーをオ ン ネットワーク用ポリシーの下に ドロップ

ローミング コンピュータがネットワーク内で使用される場合はオン ネットワーク用ポリシーが適 用されて、ネットワーク外で使用される場合はオフ ネットワーク用ポリシーが適用されるように なりました。

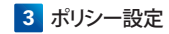

## 付録 サポート情報について

Cisco Umbrella のサポート情報は、次の Web サイトをご覧ください。

#### ● Cisco Umbrella Support (FAQ など)

https://support.umbrella.com/hc/en-us

● Cisco Umbrella Documentation (セットアップ ガイドなど)

https://docs.umbrella.com/product/umbrella

©2017 Cisco Systems, Inc. All rights reserved. Cisco、Cisco Systems、および Cisco Systems ロゴは、Cisco Systems, Inc. またはその関連会社の米国およびその他の一定の国における登録商標または商標です。 本書類またはウェブサイトに掲載されているその他の商標はそれぞれの権利者の財産です。 「パートナー」または「partner」という用語の使用は Cisco と他社との間のパートナーシップ関係を意味するものではありません。(1502R) この資料の記載内容は 2017 年 6 月現在のものです。 この資料に記載された仕様は予告なく変更する場合があります。

alnılı **CISCO**  お問い合わせ先

#### シスコシステムズ合同会社

〒107‐6227 東京都港区赤坂9-7-1ミッドタウン・タワー http://www.cisco.com/jp